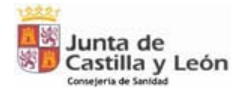

# **ANEXO 14.1 DOCUMENTO BÁSICO SINAC**

# **1.- SOLICITUD DE ALTA/BAJA COMO USUARIO DE SINAC**

#### **A. ALTA COMO USUARIO SINAC**

 Para darse de alta como usuario de SINAC se requiere estar en posesión del certificado digital clase 2CA, emitido por la Fábrica Nacional de Moneda y Timbre, y tenerlo instalado en el navegador de Internet del ordenador que se vaya a utilizar.

 Para conseguir el certificado digital el proceso es distinto según se disponga o no de un D.N.I. electrónico (DNIe):

- Si no se dispone de un D.N.I. electrónico deberá seguir los siguientes pasos:

- 1.- Pinchar en el apartado *obtenga su certificado digital* de la dirección de Internet http://www.fnmt.es/.
- 2.- Introducir el NIF/CIF en la casilla que aparece en la página que se abre al pinchar en la sección solicitud del certificado y, posteriormente, pinchar en enviar petición*.*
- 3.- El sistema da un número que se deberá llevar a una delegación de Hacienda o de la Seguridad Social para la acreditación de la identidad de la persona.
- 4.- Un día después de acudir al organismo señalado en el punto anterior se podrá descargar el certificado introduciendo lo datos de su NIF/CIF y del número que se proporcionó en el punto 3º pinchando en la sección descarga del certificado.

- Si se dispone de un D.N.I. electrónico deberá seguir los siguientes pasos:

- 1.- Introducir el DNI en el lector de tarjetas del teclado de su ordenador.
- 2.- Pinchar en la sección de solicitud del certificado donde se obtendrá un código.
- 3.- Unos minutos después de haber hecho la solicitud se descargará el certificado pinchando en la sección descarga del certificado introduciendo el código obtenido en el punto anterior.

 Remitir (solicitud en soporte papel) a la Agencia de Protección de la Salud y Seguridad Alimentaria de la Consejería de Sanidad el formulario, debidamente cumplimentado, que figura como anexo 14.2 de este programa mediante fax (983 413799) o escrito a la siguiente dirección: Agencia de Protección de la Salud y Seguridad Alimentaria. Consejería de Sanidad. Paseo Zorrilla núm. 1. 47071-Valladolid.

 Realizar una solicitud de alta en el sistema (solicitud en red) en la dirección de Internet que figura abajo, indicando el tipo de usuario (ver apartado siguiente) con el que se va a trabajar en SINAC y cumplimentando los campos que figuran en dicha solicitud:

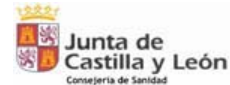

htpp://sinac.msc.es---acceso profesional---solicitud acceso

 A la hora de rellenar los datos de la solicitud en red de acceso al SINAC, el campo correspondiente a "Organismo/Entidad" existe un icono con una lupa que habrá que pinchar para localizar el nombre del organismo/entidad.

 En el caso de que no esté en la relación que aparece al pinchar dicho icono, habrá que cumplimentar el campo siguiente "especifique entidad gestora" e introducir el nombre de la misma.

 Una vez que el administrador autonómico compruebe que la documentación presentada es correcta y está completa procederá a dar de alta al nuevo usuario de SINAC.

 En algunos casos, el alta como notificador o como usuario básico no la realiza el administrador autonómico sino el administrador básico (ver más adelante en el apartado de tipos de usuarios).

Automáticamente el sistema genera un mensaje de aceptación o rechazo (en este caso, motivado) de la solicitud de alta en el SINAC que se envía a la dirección de correo electrónico del peticionario.

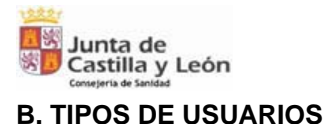

Las funciones que se pueden realizar en SINAC varían según el tipo de usuario.

- Notificador: Son usuarios de municipios, de empresas abastecedoras y/o de laboratorios cuya función es la de dar de alta zonas de abastecimiento, infraestructuras y laboratorios.

- Usuario básico tipo A (UB A): Usuario de municipios, empresas abastecedoras y/o laboratorios cuya función es cargar datos, realizar consultas y salidas sobre los datos por él generados o a los que su entidad está asociada.

- Usuario básico tipo B (UB B): Son usuarios del municipio o empresa abastecedora que realiza consultas y salidas (no introduce datos ni modifica la información existente).

- Usuario básico de Laboratorio (UB Lab): Personal del laboratorio que introduce información relacionada con su laboratorio y con las características técnicas de los métodos de ensayo empleados para el análisis de los distintos parámetros relacionados con el agua de consumo humano.

También puede introducir boletines de análisis.

- Administrador básico: Usuario de municipios y/o de empresas abastecedoras que administran a usuarios básicos de su entidad.

 Realizan funciones de descarga de información de SINAC a través de ficheros de intercambio correspondiente a las zonas de abastecimiento o partes de ella que gestionen; consulta y realiza salidas.

 Este tipo de usuario puede no existir si la/s zona/s de abastecimiento a gestionar es/son poco compleja/s.

 Los usuarios podrán darse de alta en más de un tipo de usuario, pero cada usuario sólo puede estar dado de alta en una entidad u organismo.

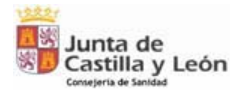

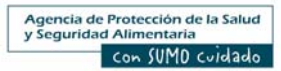

# ALTA DE NOTIFICADOR

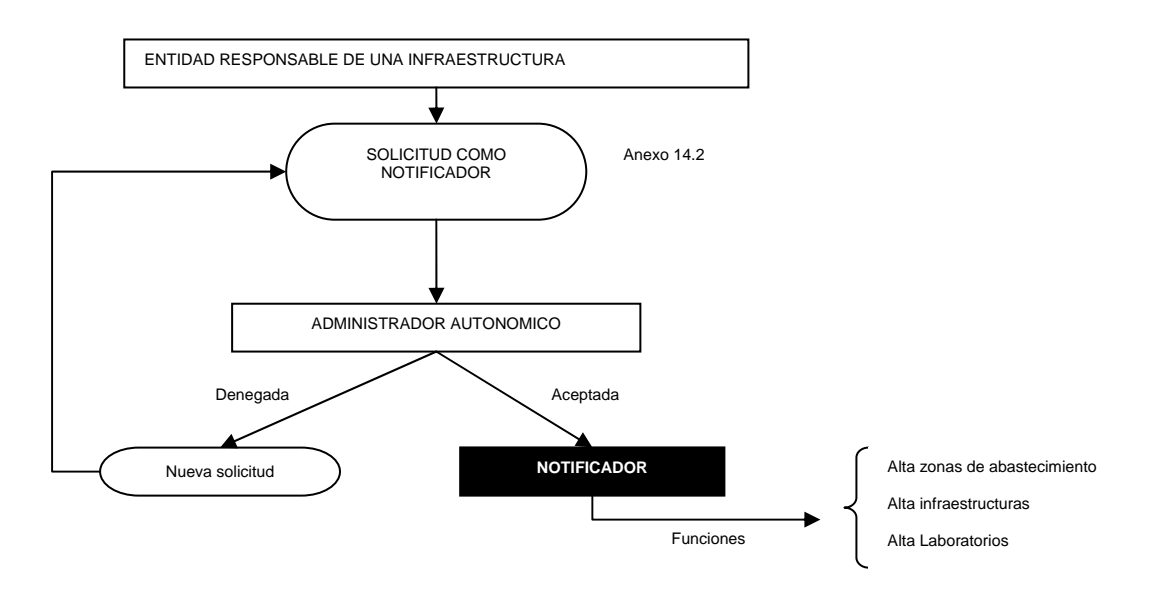

# ALTA DE USUARIO BÁSICO (SIN ADMINISTRADOR BÁSICO)

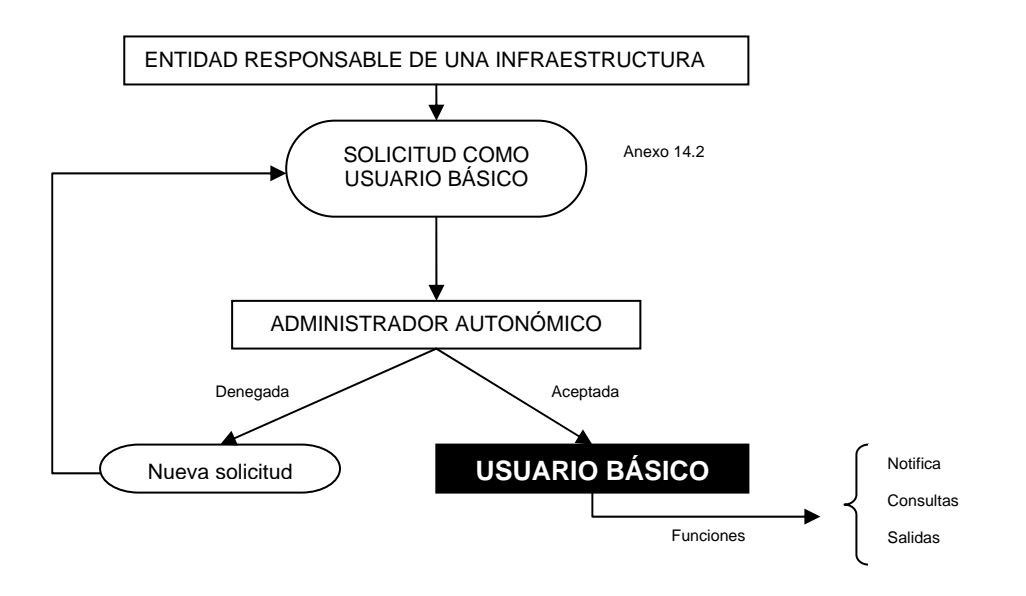

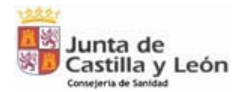

# ALTA DE ADMINISTRADOR BÁSICO

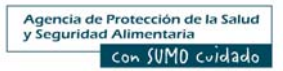

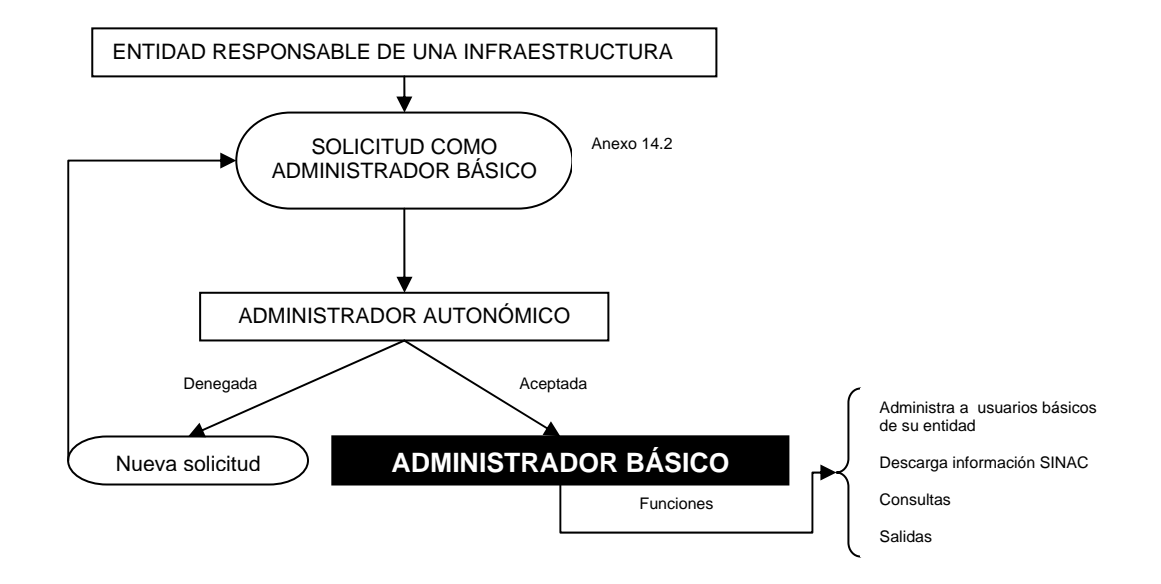

# ALTA DE USUARIO BÁSICO (CON ADMINISTRADOR BÁSICO)

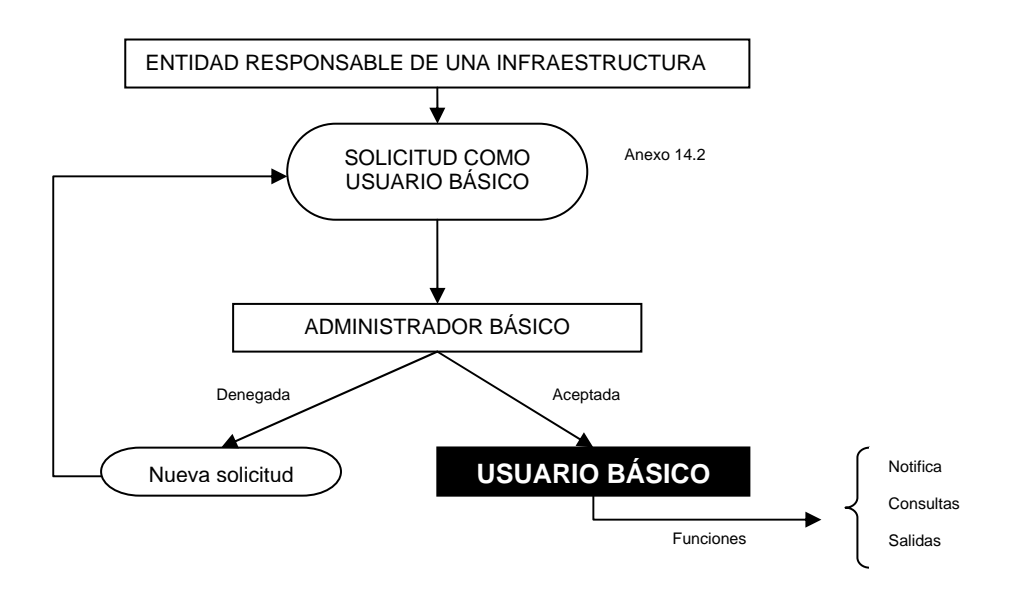

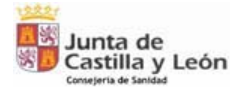

### **C. BAJA DE UN USUARIO**

Para darse de baja como usuario de SINAC será necesario cumplimentar el Anexo 14.3 de esta comunicación, debiendo ser remitido a la Agencia de Protección de la Salud y Seguridad Alimentaria mediante fax (983 413799) o escrito a la siguiente dirección: Agencia de Protección de la Salud y Seguridad Alimentaria. Consejería de Sanidad. Paseo Zorrilla núm. 1. 47071-Valladolid.

 Previamente a darse de baja será necesario transferir la titularidad de las infraestructuras (ver apartado siguiente) de las que es "propietario" a otra persona que puede ser o no usuario de SINAC. En el caso de que no lo sea, el mismo anexo 14.3 puede servir para dar de alta a esa nueva persona como usuario de SINAC.

# **2. ALTA DE ZONAS DE ABASTECIMIENTO Y DE SUS DISTINTAS INFRAESTRUCTURAS**

 El Real Decreto 140/2003, de 7 de febrero, por el que se establecen los criterios sanitarios de la calidad del agua de consumo humano define zona de abastecimiento (ZA) como el área geográficamente definida y censada por la autoridad sanitaria a propuesta del gestor del abastecimiento o partes de éste, no superior al ámbito provincial, en la que el agua de consumo humano provenga de una o varias captaciones y cuya calidad de las aguas distribuidas pueda considerarse homogénea en la mayor parte del año.

La zona de abastecimiento se compone de diversas infraestructuras:

- *Captación:* Lugar o punto de un determinado recurso hídrico del que se obtiene el agua destinada a la producción de agua de consumo humano.

- *Depósito:* Todo receptáculo o aljibe cuya finalidad sea almacenar agua de consumo humano ubicación en la cabecera o en tramos intermedios de la red de distribución.

- *Tratamiento:* Conjunto de procesos de potabilización a los que es sometido el agua antes de llegar a la red de distribución.

- *Red de distribución:* Conjunto de tuberías diseñadas para la distribución del agua de consumo humano desde la infraestructura de tratamiento o desde los depósitos hasta la acometida del usuario.

- *Punto de entrega*: Se trata de una infraestructura virtual que se corresponde con el lugar donde un gestor de una parte del abastecimiento entrega el agua al gestor de la siguiente parte del mismo o al consumidor.

El usuario que quiera dar de alta una zona de abastecimiento en SINAC deberá:

- Rellenar el Anexo 14.4 de este programa (solicitud soporte papel).
- Adjuntar un esquema o diagrama de flujo indicativo del grado de conexión existente entre las distintas infraestructuras que constituyen la zona de abastecimiento según modelo del anexo 9.2 de este Programa.

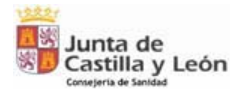

- Cumplimentar lo datos que para las zonas de abastecimiento se piden en el módulo de entradas del entorno gestión del agua de la propia aplicación SINAC (solicitud en red).

 A la hora de rellenar los datos de la zona de abastecimiento, en el campo correspondiente a "Organismos/Municipios asoc." tienen que aparecer las siguientes entidades:

- El nombre del municipio si la gestión del agua se realiza de forma indirecta.
- El gestor de la parte del abastecimiento al que suministramos el agua (gestor "aguas abajo") cuando la zona de abastecimiento tiene varios gestores.
- El nombre del laboratorio que va a efectuar los análisis.
- El nombre del Servicio Territorial de Sanidad de la provincia de ubicación de la zona de abastecimiento.

 Comprobada que la documentación requerida es correcta y está completa, el administrador autonómico procederá a dar de alta la zona de abastecimiento en SINAC.

 Hasta que la zona de abastecimiento no esté dada de alta no se podrán cumplimentar los datos correspondientes al conjunto de infraestructuras que formen parte de la misma.

 Una vez que ha sido dada de alta la zona de abastecimiento, a través del módulo de entradas del entorno gestión del agua, se introducirán los datos correspondientes a la solicitud de alta de las distintas infraestructuras que forman parte de la zona de abastecimiento.

 Las distintas infraestructuras deberán, igualmente, ser dadas de alta por parte del administrador autonómico del SINAC.

 A diferencia de la zona de abastecimiento, no es preciso esperar a que el administrador autonómico dé de alta una infraestructura para poder solicitar el alta de la siguiente, sino que se pueden solicitar varias o todas a la vez.

 Para más información sobre el SINAC se puede consultar el "Manual del Usuario" que podrá encontrar en el módulo de ayuda del entorno gestión de agua.